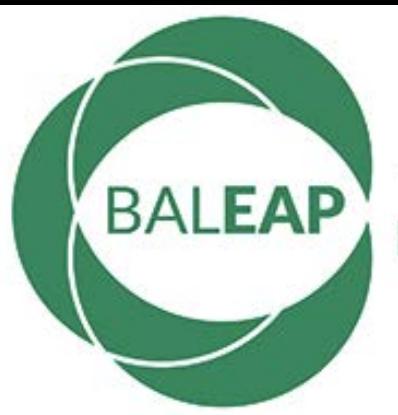

### The global forum for<br>EAP professionals

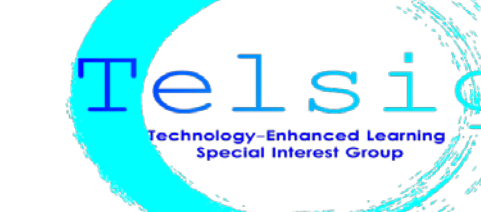

## 1st Webinar 1st April 2020 **Real-life stories from the front line!**

Lauren Knowles Co-convener (Engineering) University of Nottingham, Ningbo China Penny Tzanni EAP Lecturer, University of Nottingham, Ningbo, China, TELSIG **Coordinator** 

# Our SIG

- Website: [https://telsigbaleap.wixsite.com](https://telsigbaleap.wixsite.com/)
- Call for presenters: [https://lnkd.in/e6CywR3](https://lnkd.in/e6CywR3?fbclid=IwAR2hwYN3jbsmM6SDMhTSXMlgwzBkmzFVIlt_n6gqvNNVXVvcrr_Gsro_HNE)
- Call for blog articles: [Panagiota.Tzanni@nottingham.edu.cn](mailto:Panagiota.Tzanni@nottingham.edu.cn)
- **Jisc email subscription:** [TELSIGBALEAP@JISCMAIL.AC.UK](mailto:TELSIGBALEAP@JISCMAIL.AC.UK)

### The Nottingham Case-Tutor's perspective

#### Received notification for online teaching mid-February

#### Main responsibility: record lessons via **Screencast**

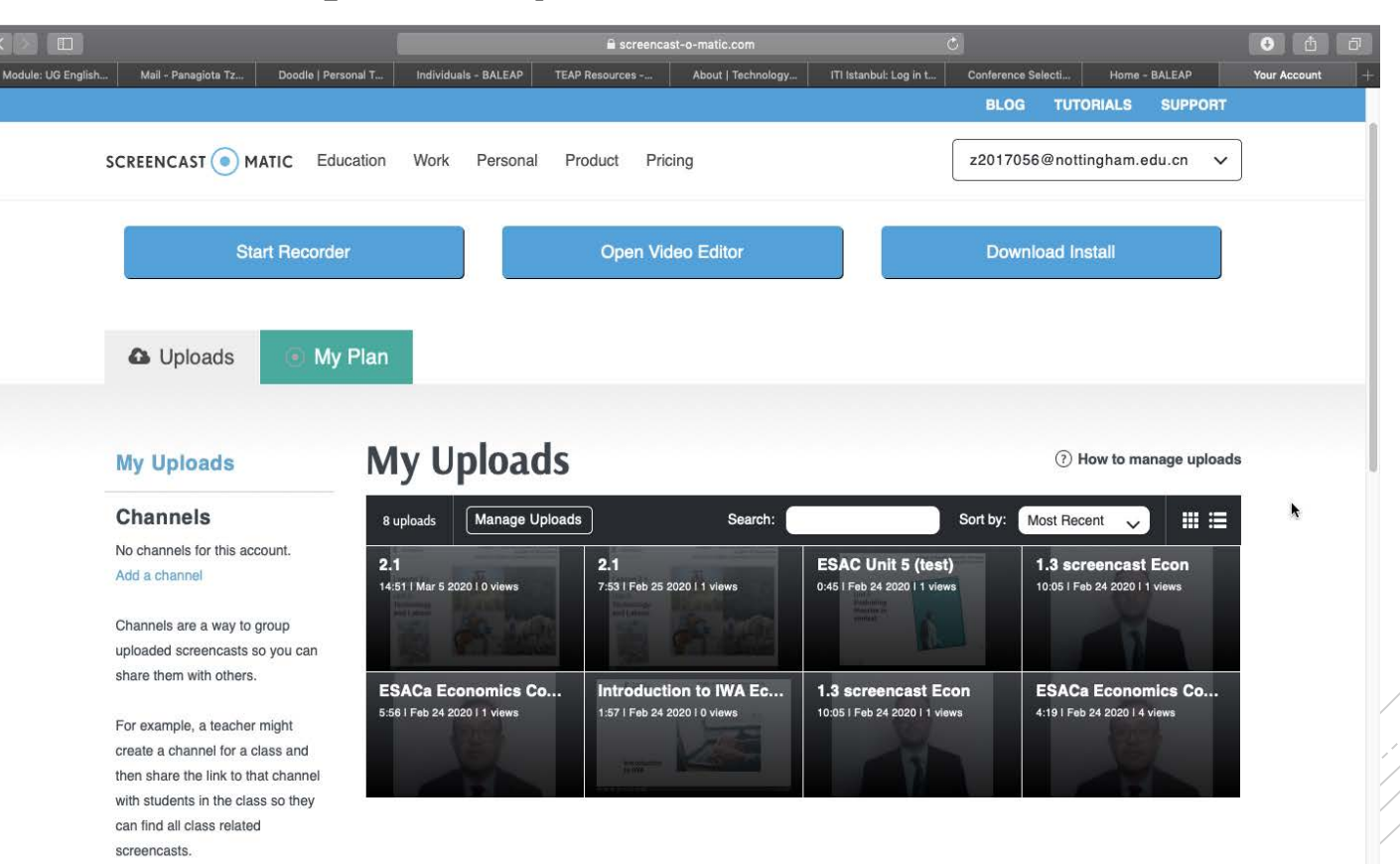

### **Screencast**

- You download the software in you laptop
- You need a few days to adjust before you record
- $\blacksquare$  15-minute limit  $\rightarrow$  you may need two or three videos for a lesson
- You either download the videos in your laptop or the website

### Teaching tips for **Screencast**

- **Prepare your script and your lesson plan before you** record.
- With Screencast you can pause the video and start again at the point you stopped  $\rightarrow$  less mistakes
- Do not have extra tabs in your browser or files open which are irrelevant to the lesson  $\rightarrow$  if they show up in the video the students send emails asking what was that website!

## Tech difficulties that may arise

- MAC--> Screencast may not work at the beginning, especially the save button for the video
- **MACS** have the ability to record what is shown on screen, you can also record lessons that way, if your institution allows it.
- Google drive and drobox are useful to store the videos and share them.

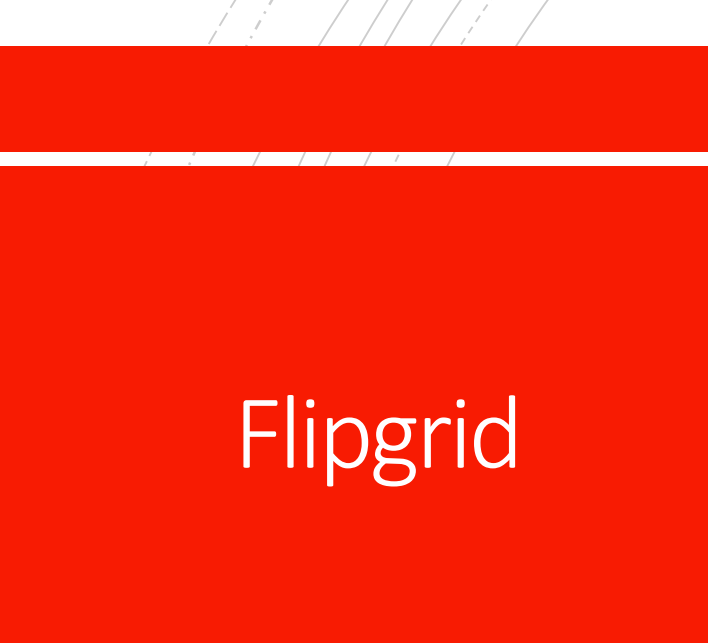

- **Provided by Microsoft– student and educator login**
- **Students record their videos and upload them.**
- **Teacher can give feedback in the comments section,** grades via the rubric section and also respond with a video!
- **Exery class has its own grid! A mobile app is also** available!

**Most important fact: IT'S FREE!** 

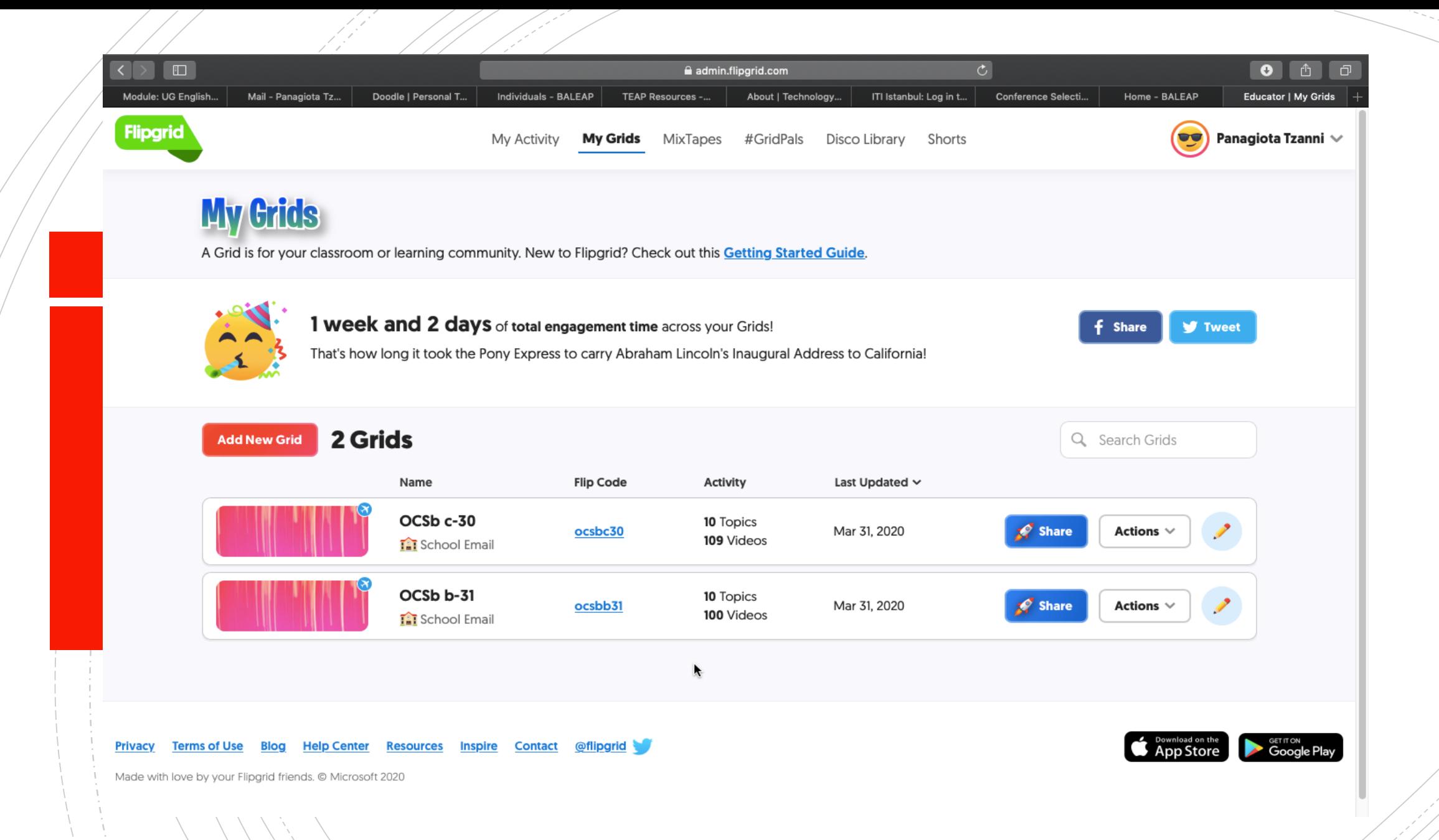

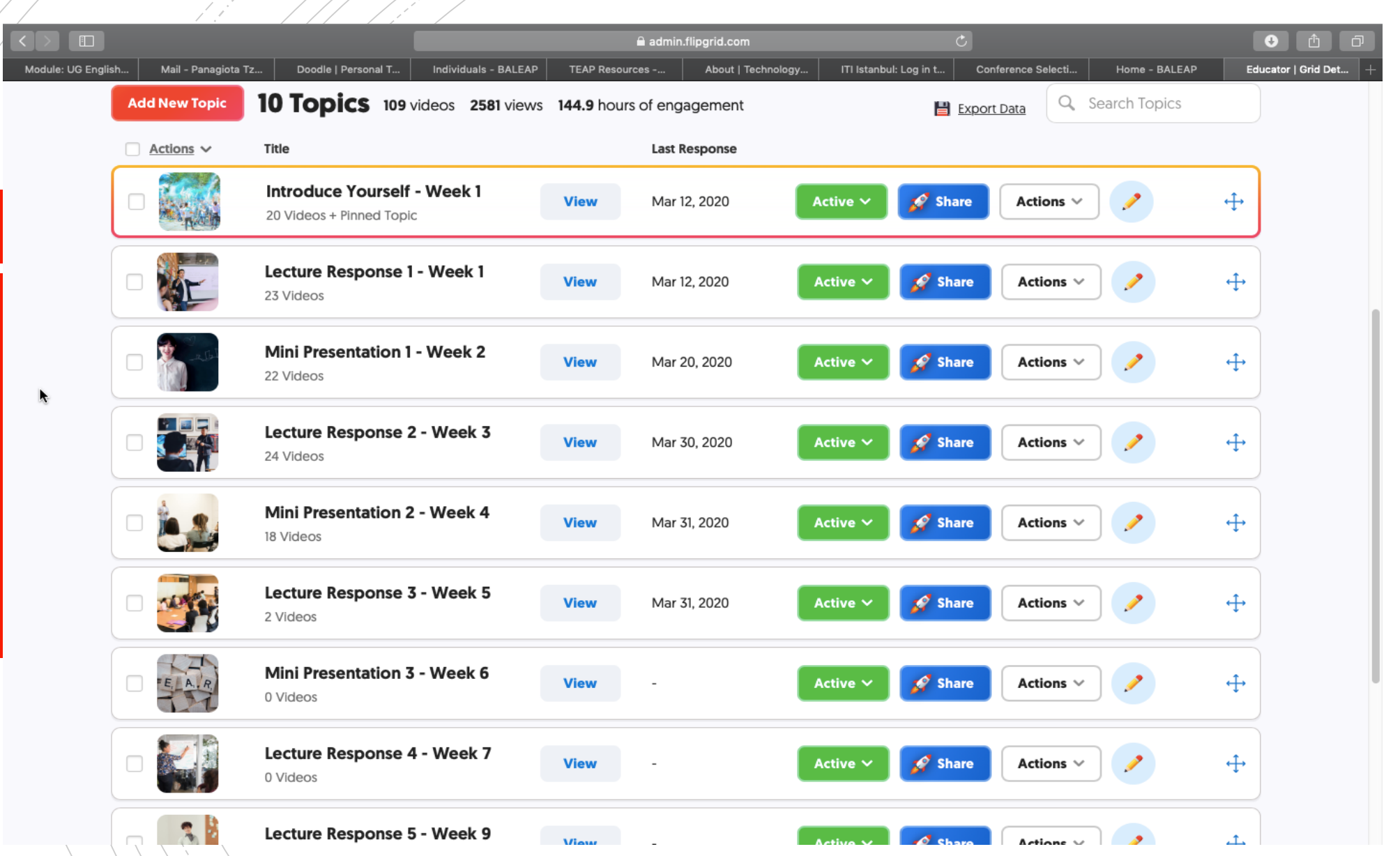

' WW

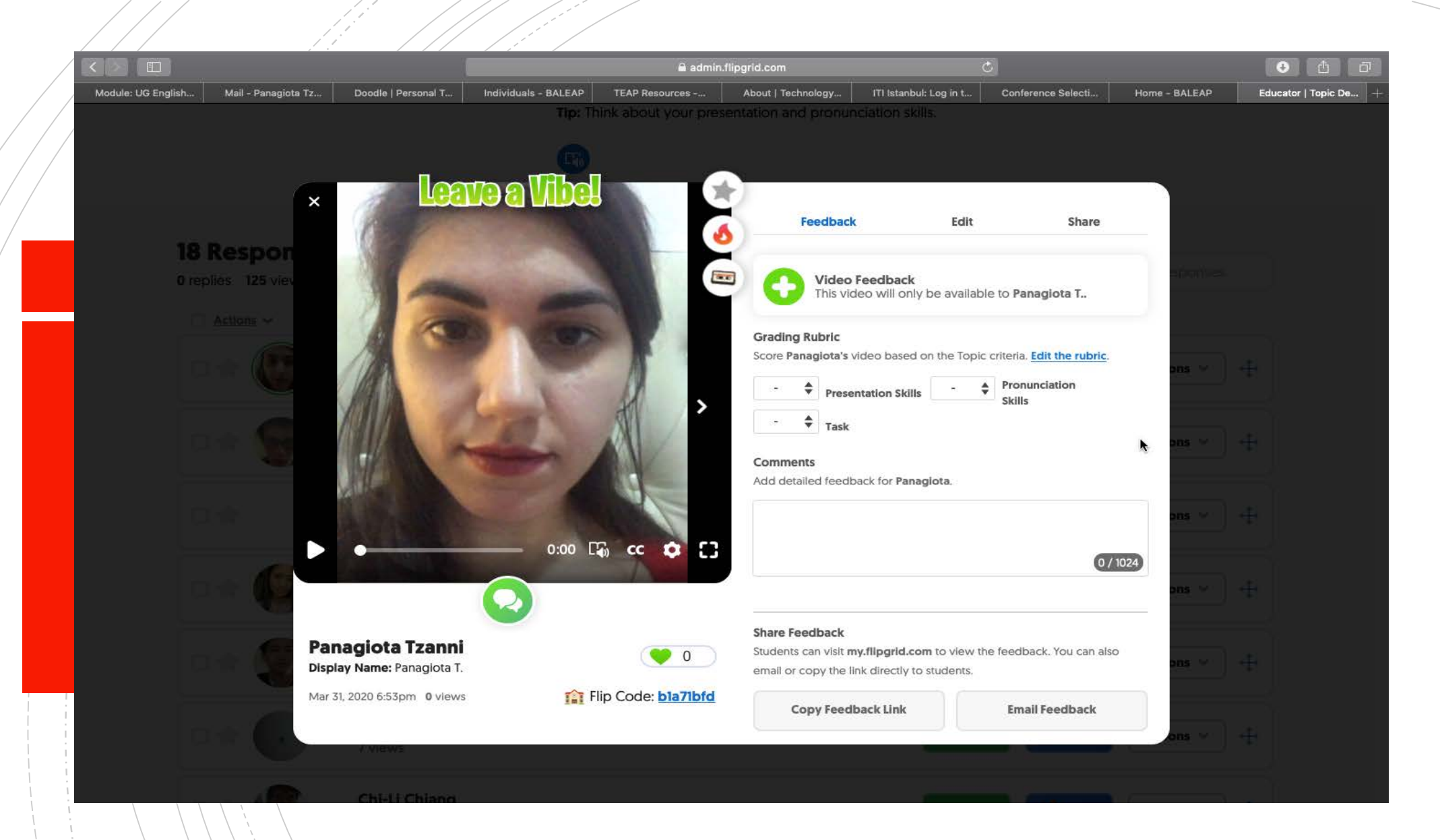

At the end of each week, the tutor posts a video with global feedback comments!

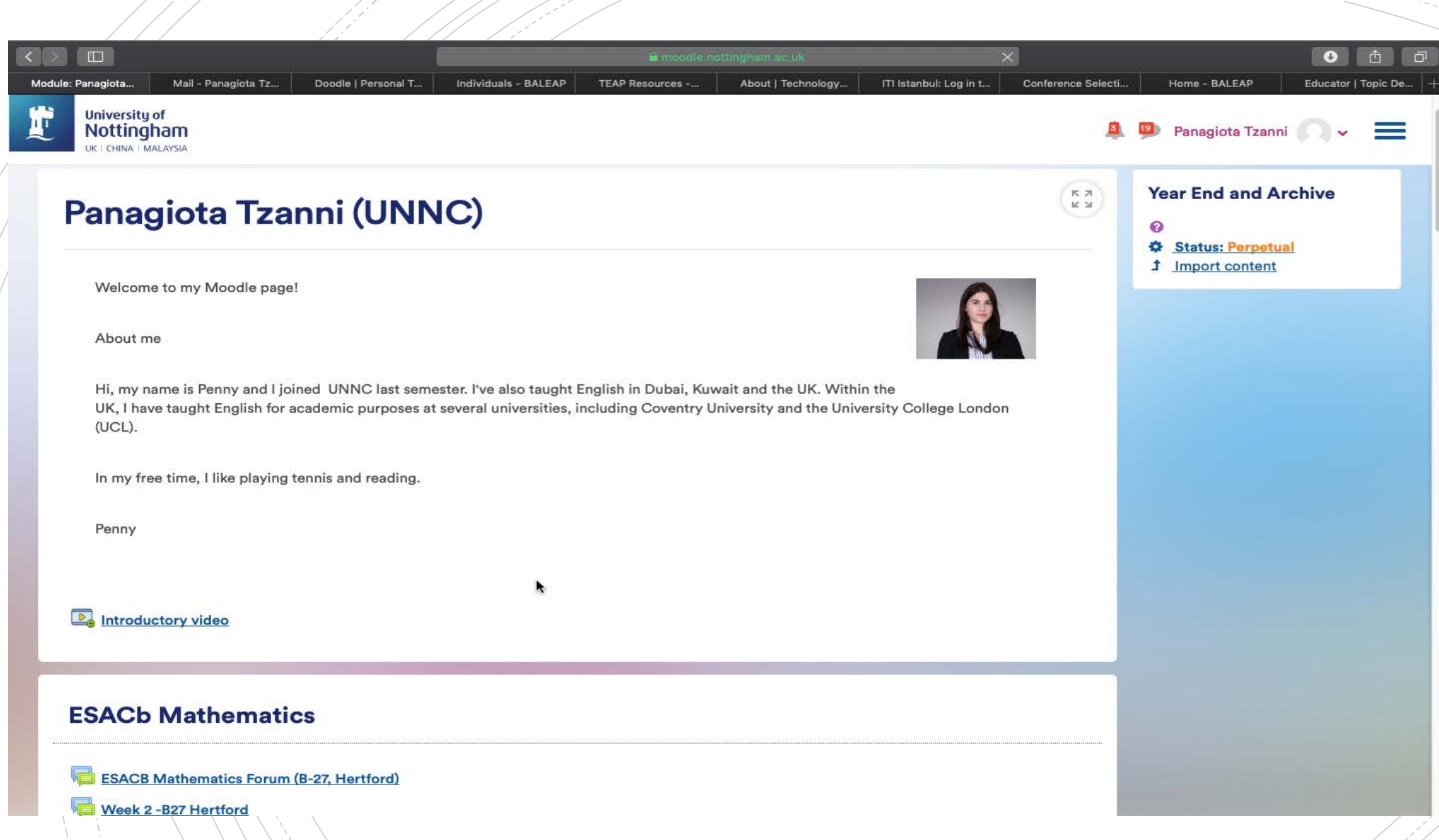

1 States

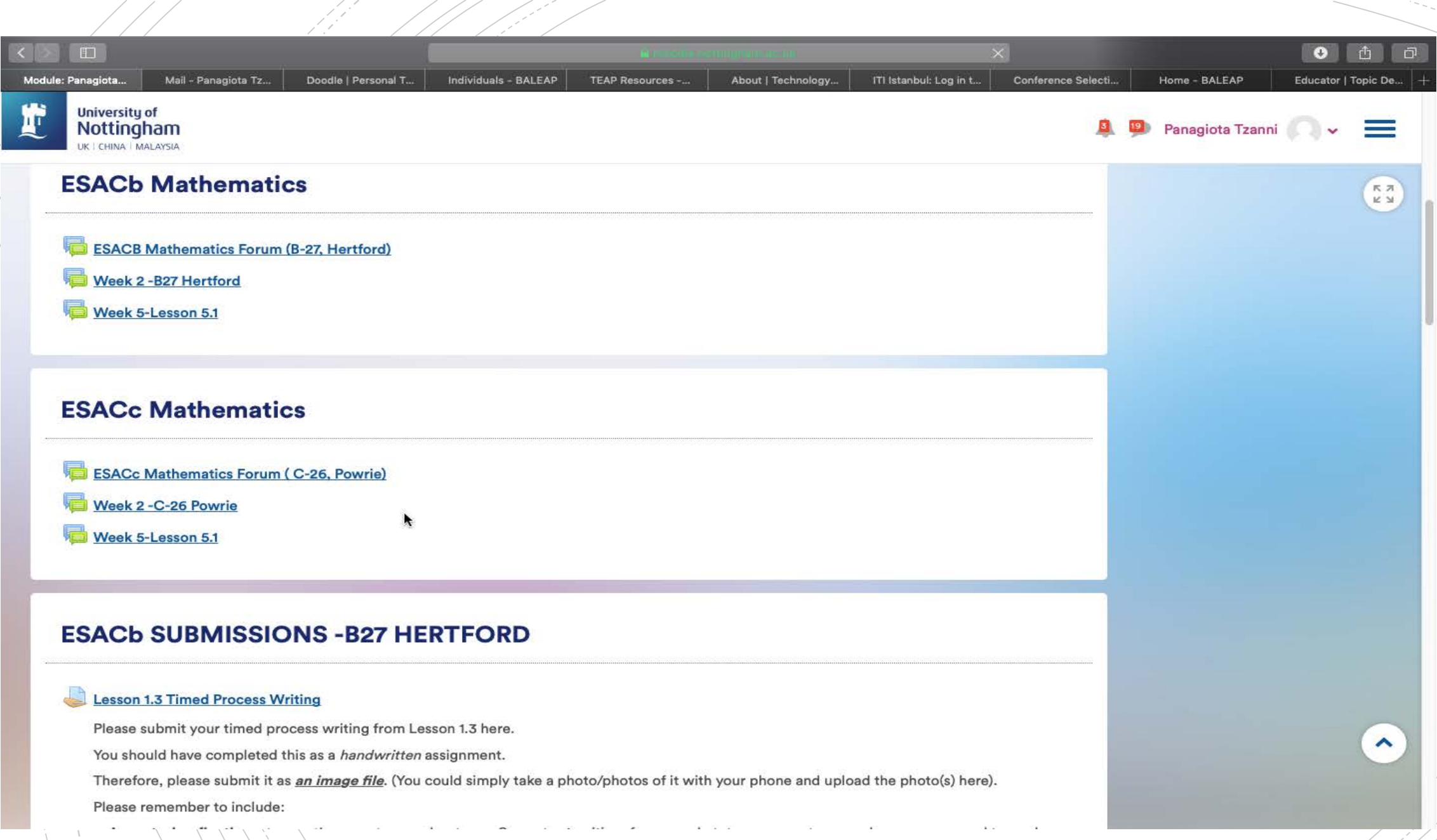

 $\sqrt{\left\langle \frac{1}{\sqrt{2}}\right\rangle}$ 

# Thank you!

- **Please collect your certificate of attendance! See you** Next Wednesday!
- Any feedback regarding this webinar is welcome! Please email me with comments:
- [Panagiota.Tzanni@Nottingham.edu.cn](mailto:Panagiota.Tzanni@Nottingham.edu.cn)